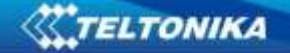

## **FM5300 with Driver voice communication kit configuration instructions**

These instructions are used to help a customer understand how Driver voice communication kit works, and how to configure it in FM5300 device.

**Connection scheme**

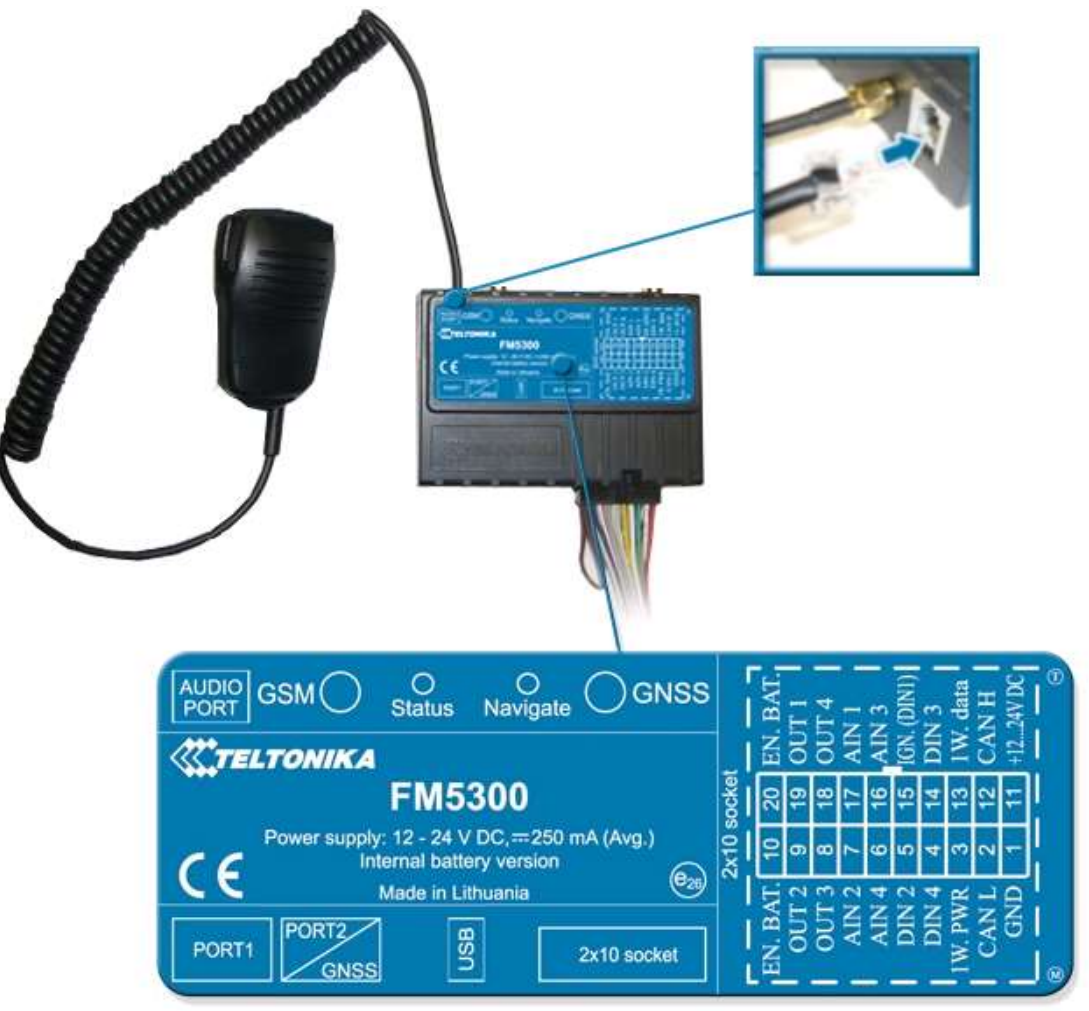

Figure 1. FM5300 and Driver voice communication kit connection

Driver voice communication kit must be connected to FM5300 Audio port, as shown in Figure 1.

## **FM5300 configuration**

Voice/call settings details (in Global parameters section), are given below (in Figure 2).

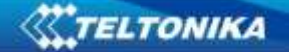

| <b>Voice Settings</b><br>Microphone level |                  |                            | Possible values<br>$0 - 14$                               | SMS example<br>setparam 101 10" |
|-------------------------------------------|------------------|----------------------------|-----------------------------------------------------------|---------------------------------|
| Speaker level                             |                  |                            | $0 - 100$                                                 | setparam 102 20"                |
| <b>Call Settings</b>                      |                  |                            |                                                           |                                 |
| Call number                               | 37063000000      |                            | Up To 17 Char.                                            | setparam 103 37063000000"       |
| Call trigger                              | DIN <sub>2</sub> |                            | $\sqrt{9/2/3/4}$ (0 – disabled, 2,3,4 – DIN2, DIN3, DIN4) | setparam 104 2"                 |
| Ringtone                                  | Ringtone 1       |                            | $1 - 10$ (number = corresponding ringtone)                | setparam 110 1"                 |
| Auto answer                               | 싂                | $1 - 10$ (number of rings) |                                                           | setparam 130 3"                 |

Figure 2. Voice/call settings (in Global parameters)

In Voice/call settings, possible parameter values and SMS examples are given. If you wish to use Driver voice communication kit only for incoming calls, it is enough to configure Voice settings.

To initiate a call an appropriate digital input has to be selected as a "Call Trigger", and a button connected to it (Figure 3.). To trigger the call, this button has to be pressed. Once you release it, the call is triggered, FM5300 dials the number which is defined in "Call Number" field.

You can also select a ringtone for incoming calls. and a number of rings to "Auto answer".

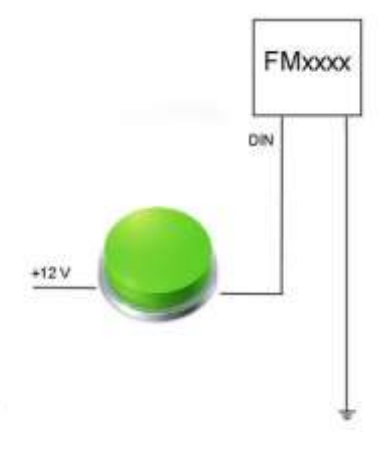

**Figure 3.** Call trigger button scheme

During the conversation, you have to push a button on the handheld communication device to talk (Figure 4), and release it to listen.

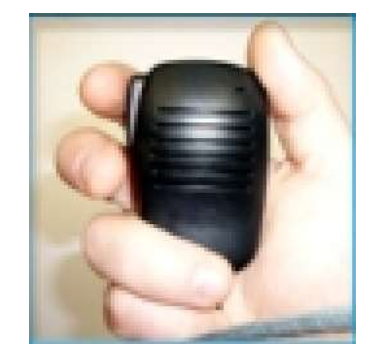

**Figure 4.** Handheld communication device